## Sma-pa アプリ画面 (領収書・明細書ダウンロード)

## <スマートフォン画面> ull SoftBank  $18:16$  $\circ$ ull SoftBank 18:16  $\odot$ 嘌  $\Rightarrow$ アルメックス病院 - デモ お支払の流れ 器 器 鼹 TIH 診察券 待合番号 X  $\bullet$   $\bullet$ Sma-pa 囲 読み取り 【 品 請る届 予約と変更の依頼 病院の医療費支払端末で手続きを行うと、 医療費支払い QRコードが端末の画面に表示されます。 このアプリで読み取りましょう。 **RM** W 知らせ 病院切替 スマートフォンより 端末の画面にQRコードが表示されていますか? アプリクリック 器 はい ヘルプ 器  $\mathcal{S}_0$ お支払いの流れ お実引数 ①「医療費支払い」をクリック ②「領収書」をクリック

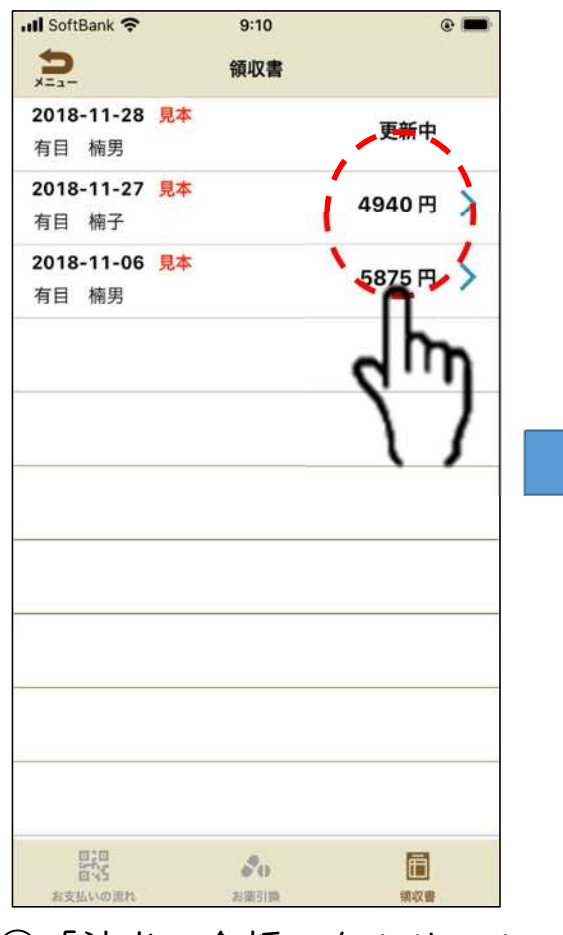

③「該当の金額」をクリッ

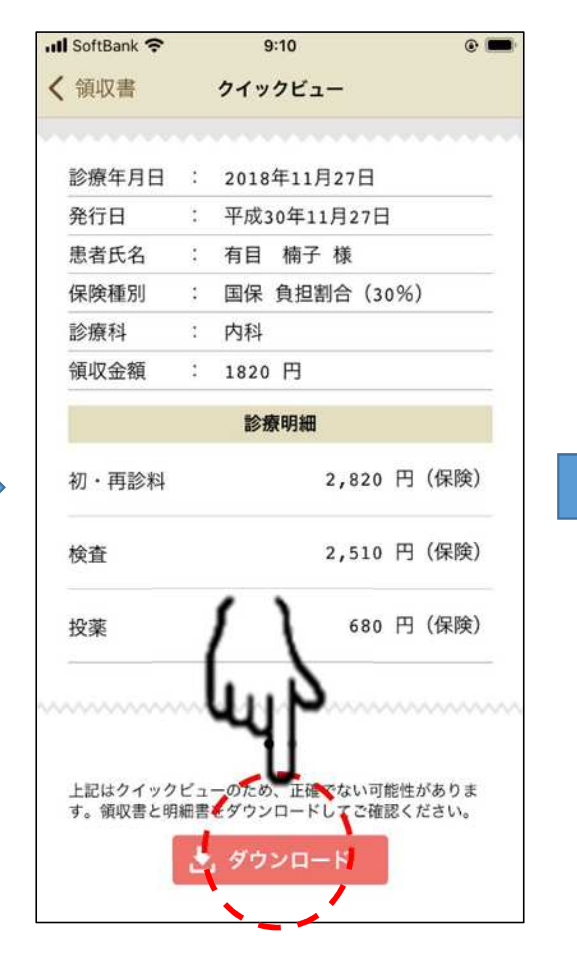

ク ④「ダウンロード」をクリック

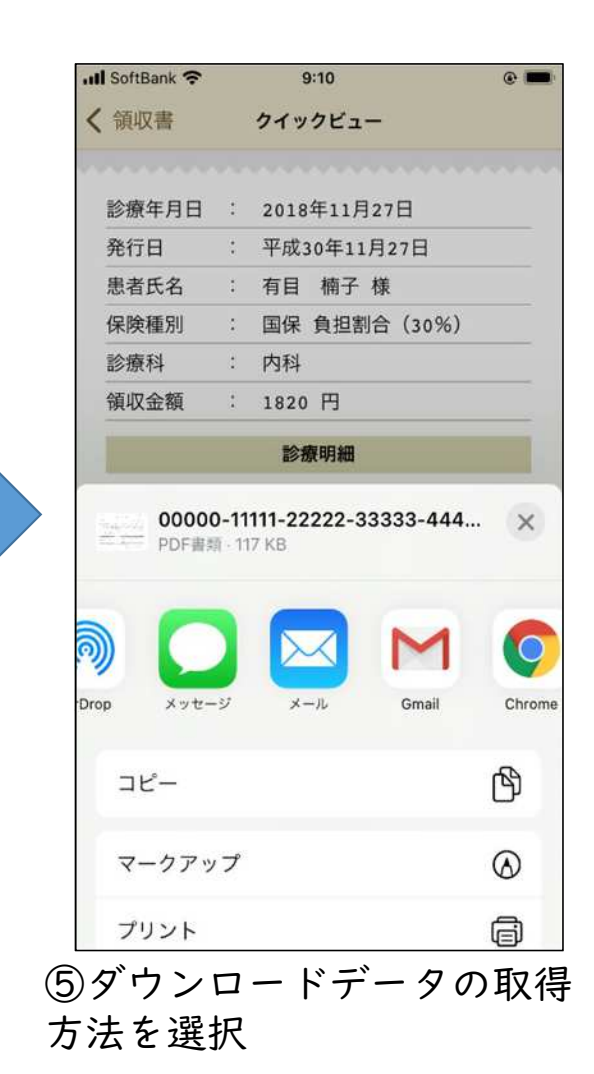